# **COMO AÑADIR NOTAS EN IBOOKS DESDE EL IPAD O IPHONE**

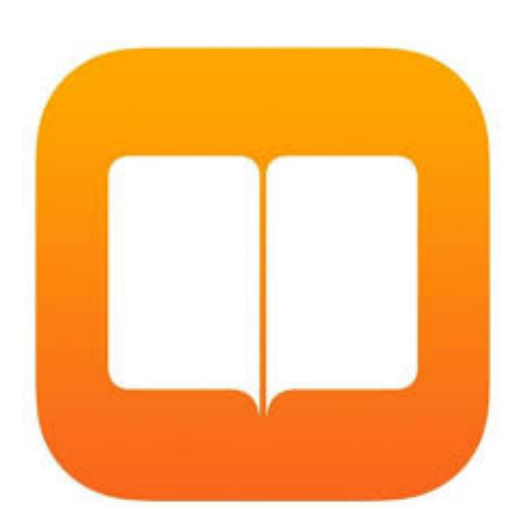

Particularmente, prefiero leer libros en el **iPad**, aunque muchas veces lo he hecho en el **iPhone**, sobre todo cuando he estado esperando para entrar en el médico o he ido a lugares en los que no he podido llevar el **iPad** encima.

Incluir notas en **iBooks** tanto en el **iPad** comoen el **iPhone** no es nada difícil, es simplemente saber dónde pulsar para poder tener tus notas cuando las necesites.

# Haz lo siguiente:

- Imaginemos que estás leyendo un libro en **iBooks** y quieres escribir una nota de un texto que acabas de leer. **Selecciona el texto** dejando pulsado el dedo en la pantalla unos segundos, hasta que veas una palabra seleccionada en azul con dos puntos, uno arriba y el otro abajo de la palabra que has seleccionado. Ahora desliza hacia arriba con el dedo el punto azul superior y haz lo mismo con el inferior, hasta que tengas seleccionada la parte de texto de la que quieres incluir la nota.

Todo lo que necesitas saber de tu iPhone, iPad y Mac http://escuelaiphone.net

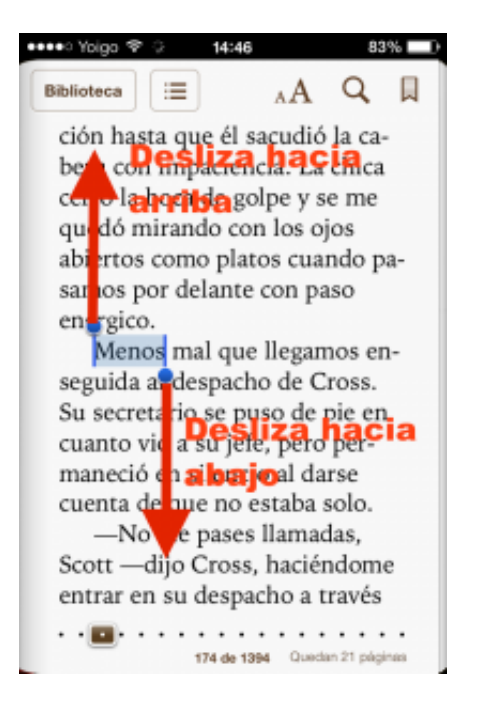

- Cuando lo hayas seleccionado, te aparecerá una pestaña con varias opciones, pulsa en **Resaltar**.

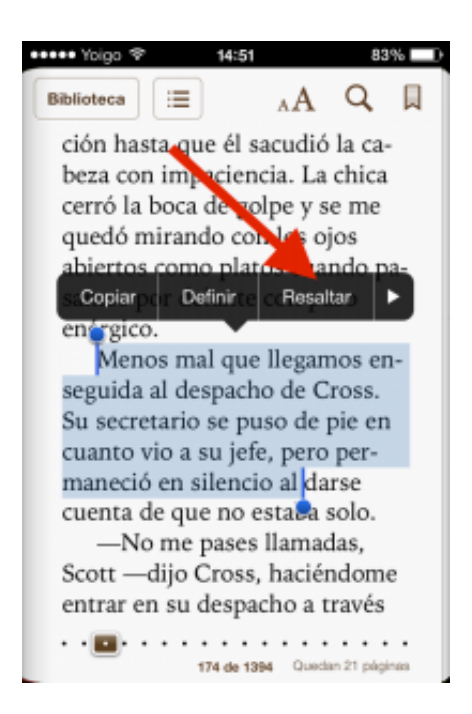

- Podrás cambiar el color de la selección, subrallar, añadir nota, borrar selección, compartir...

Todo lo que necesitas saber de tu iPhone, iPad y Mac http://escuelaiphone.net

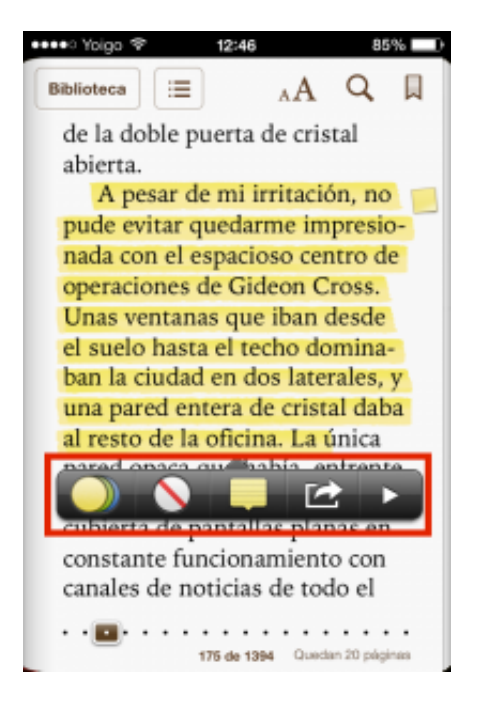

Para ver tus notas creadas, debes **acceder al índice** del libro que estás leyendo dando un **toque en la parte central de la pantalla** hasta que te aparezca un menú. Una vez te aparezca, pulsa en el botón con tres rallitas que está al lado de **Biblioteca.**

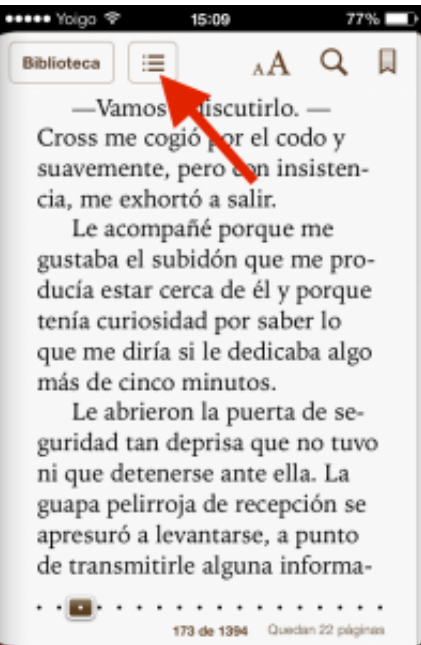

- Ahora pulsa en **Notas.**

Todo lo que necesitas saber de tu iPhone, iPad y Mac http://escuelaiphone.net

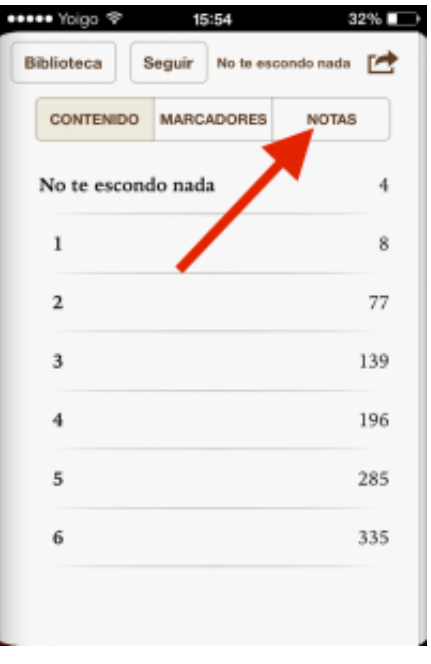

- Aparecerán todas las notas y subrallados que hayas hecho a tu lectura.

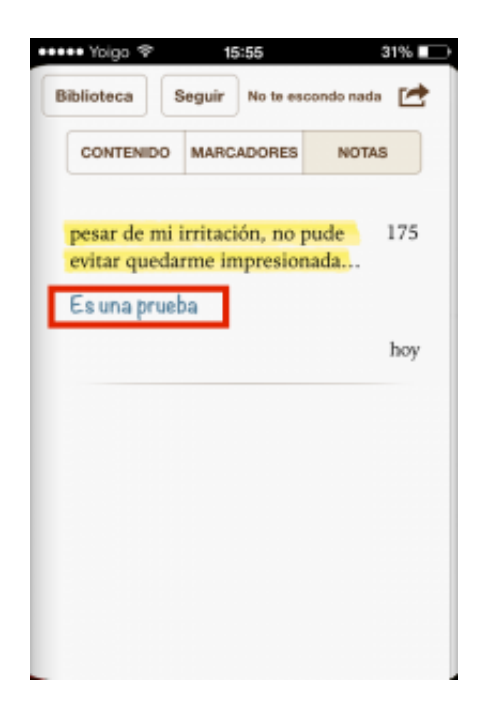

- Si pulsas sobre la nota, irás directamente a la parte del libro donde se encuentra dicho texto en el que verás, en el margen derecho, **un icono con forma de post-it** que significa que ese párrafo contiene una nota.

Todo lo que necesitas saber de tu iPhone, iPad y Mac http://escuelaiphone.net

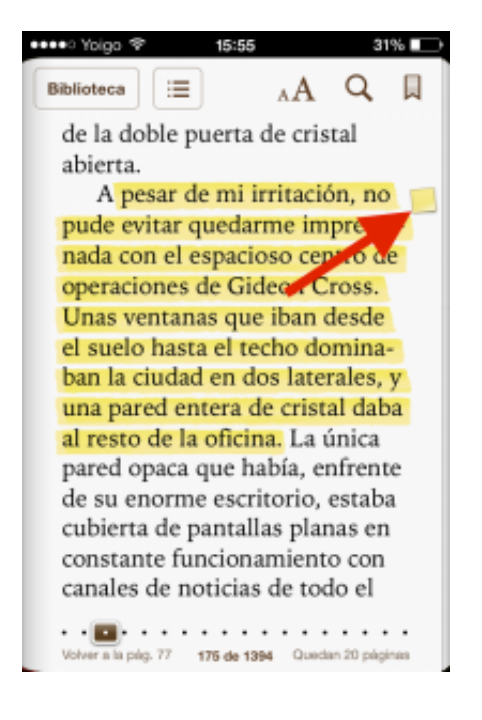

 - Si quieres eliminarla, **desliza el dedo de derecha a izquierda** hasta que aparezca una pantalla de color rojo de **Eliminar**. Pulsa ahí y eliminarás la nota y el subrallado.

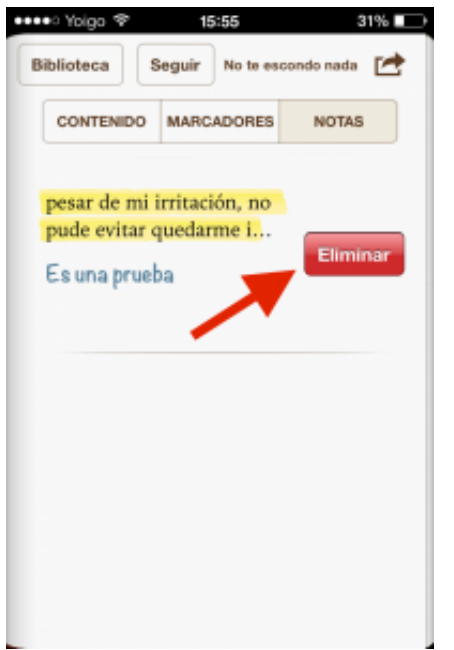

Así que ya sabes, si eres de los que te gusta hacer anotaciones en los libros que lees, **iBooks** te ofrece una forma muy sencilla e intuitiva de hacerlo.

Espero que te haya servido.